## Rotar texto

En ocasiones los títulos de una tabla son demasiado anchos y podrías hacer una rotación del texto para desplegarlos mejor. Puedes rotar el texto de una celda de manera ascendente, descendente o de manera vertical.

Para rotar el texto de una celda debes seleccionar la celda a la que se aplicará el formato y oprimir el botón deOrientación que se encuentra en la ficha Inicio dentro del grupo Alineación. El botón desplegará una lista de opciones:

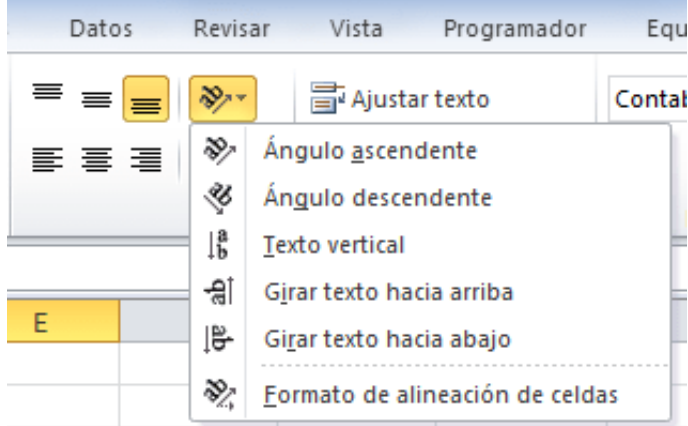

Al hacer clic sobre la opción deseada Excel aplicará el formato correspondiente.

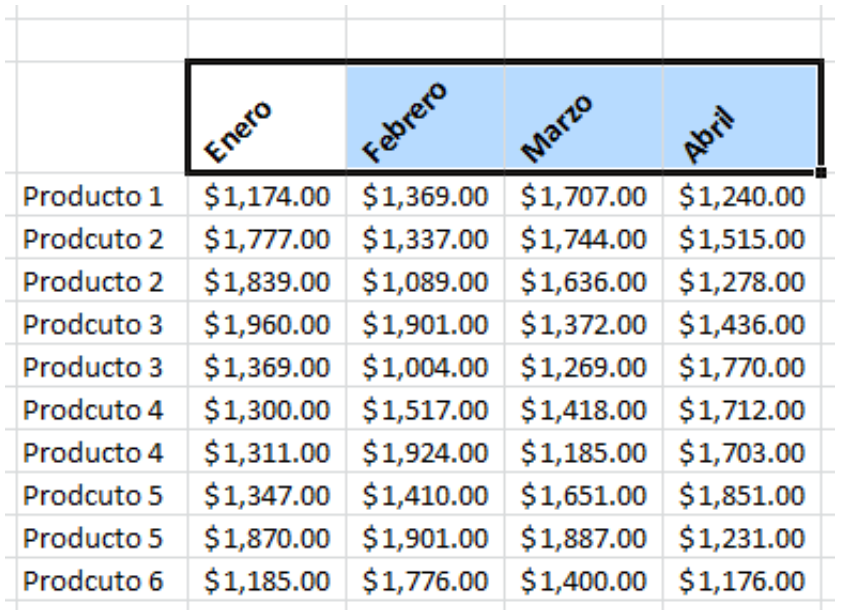

## Especificar el ángulo de rotación del texto

Aunque en la mayoría de los casos las opciones del botón Orientación serán suficientes también existe la posibilidad de especificar un ángulo de rotación específico. Para ello puedes seleccionar la opción Formato de alineación de celdas dentro del menú del botón Orientación y se mostrará el cuadro de diálogo Formato de celdas.

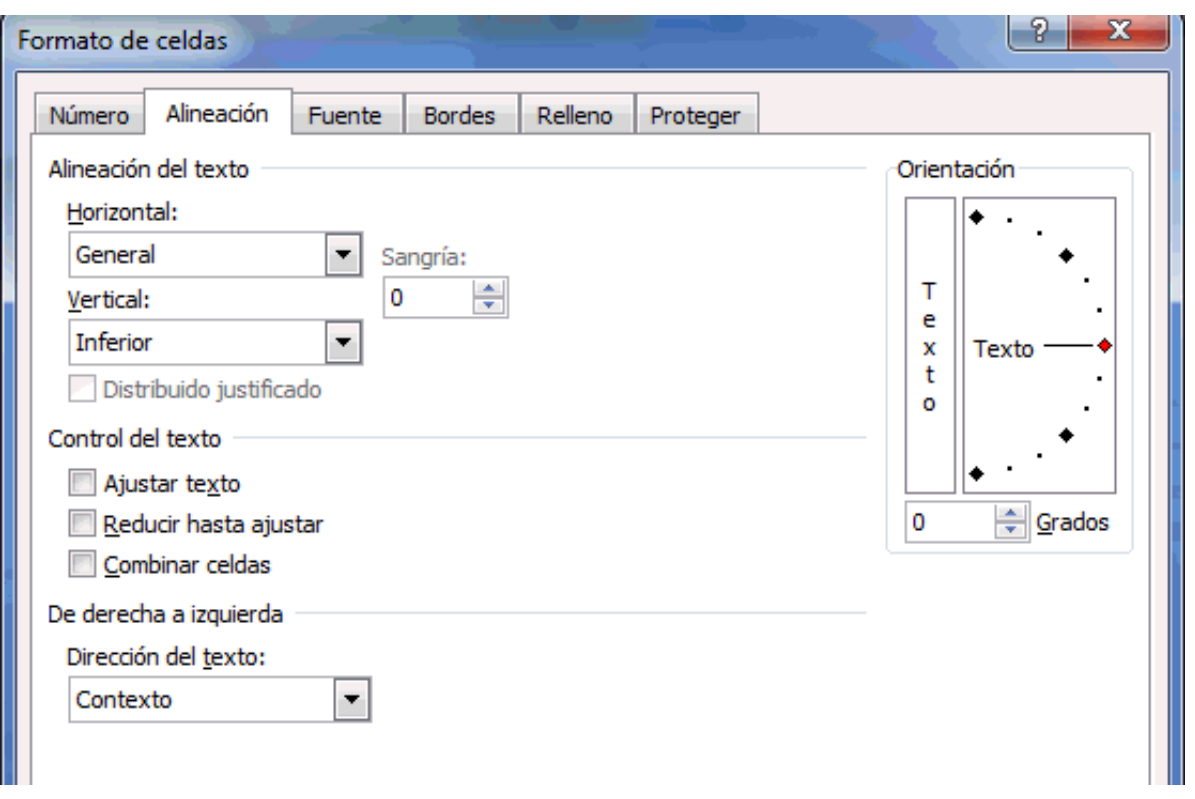

En la parte derecha del cuadro de diálogo se muestra la caja de configuración de grados. Puedes hacer clic y arrastrar la línea que aparece como manecilla de reloj o simplemente especificar directamente el número de grados en la caja de texto.